# Nota técnica: Diseño de 2 strings con inversores SE33.3k / SE66.6k / SE100k y optimizador de potencia S1200

Historial de versiones

Versión: 1.1, julio de 2023:

- Se ha añadido información sobre la limitación de los inversores que funcionan a 850V CC a un máximo de 20 optimizadores de potencia por string.
- Aplicabilidad agregada a Taiwán.
- Versión 1.0, mayo de 2023: versión inicial

## Contenido

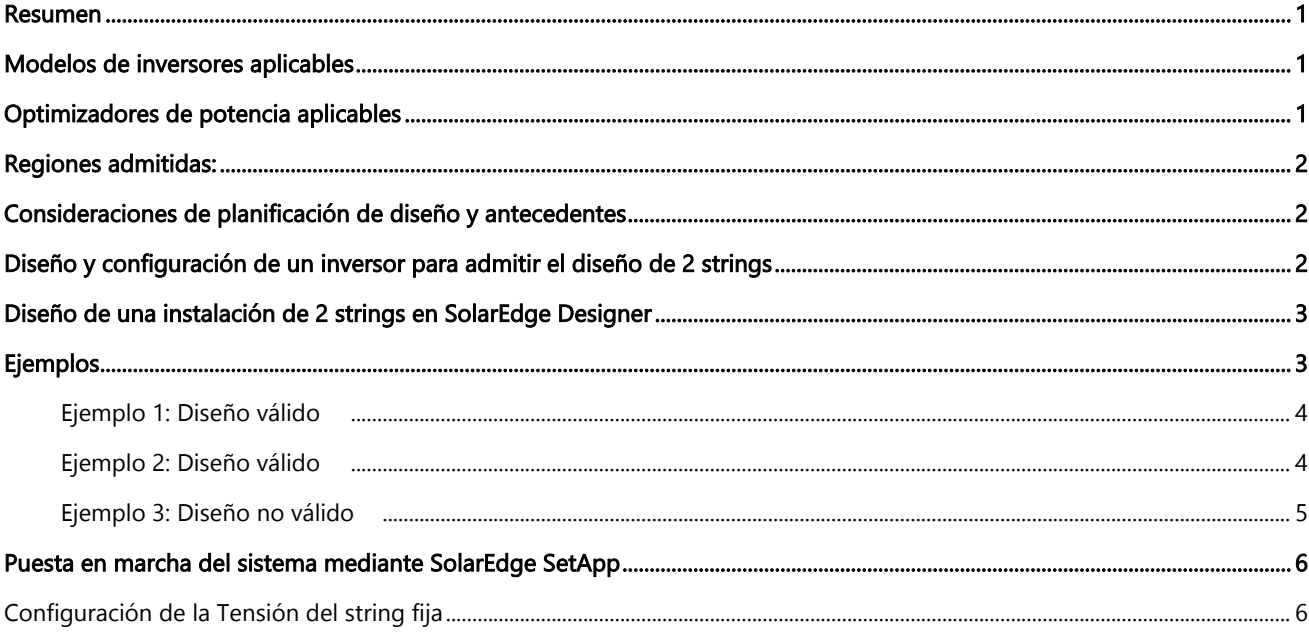

#### <span id="page-0-0"></span>Resumen

Esta nota técnica establece pautas para diseñar y configurar unidades de inversores de 33,3 kW que funcionan a 850V y están conectadas a menos de 81 módulos FV en un diseño de 2 strings.

### <span id="page-0-1"></span>Modelos de inversores aplicables

Estas pautas solo se aplican a los siguientes inversores trifásicos SolarEdge, conectados a una red de 230 V/400 V CA.

- SE33.3K
- SE66.6K
- **SE100K**

### <span id="page-0-2"></span>Optimizadores de potencia aplicables

<span id="page-0-3"></span>• S1200

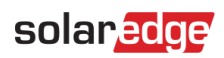

### Regiones admitidas:

- **Europa**
- Taiwán

## <span id="page-1-0"></span>Consideraciones de planificación de diseño y antecedentes

Cuando se conecta a un inversor con una tensión de string fija de 750 V cc, los optimizadores de potencia S1200 pueden entregar 15 kW de potencia continua por string. Para alcanzar la capacidad de potencia total del inversor trifásico SE33.3K, se deben conectar 3 strings fotovoltaicos a cada unidad de inversor. Cada string tiene un requisito mínimo de 14 optimizadores de potencia (27 módulos). Esto significa que necesita un mínimo de 81 módulos FV y 42 optimizadores de potencia por unidad del inversor SE33.3K .

El requisito para la cantidad mínima de optimizadores de potencia por string, se muestra en la siguiente tabla, se especifica en la ficha técnica correspondiente y se aplica en SolarEdge Designer.

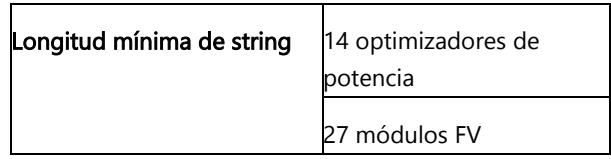

Limitaciones mínimas de string para inversores SE33.3K y optimizadores de potencia S1200

### <span id="page-1-1"></span>Diseño y configuración de un inversor para admitir el diseño de 2 strings

Esta sección describe las condiciones necesarias para permitir que el diseño y la configuración de un inversor admita un diseño de 2 strings. Esto está permitido sólo en los siguientes casos:

- Para el SE33.3K, debe utilizar menos de 81 módulos FV.
- Para el SE66.6K, debe utilizar menos de 162 módulos FV.
- Para el SE100K, debe utilizar menos de 243 módulos.

#### El uso de la configuración descrita en este documento sin cumplir con estas condiciones anula automáticamente la garantía del inversor.

Además, deberá cumplir con las siguientes condiciones:

- El diseño incluye al menos 15 optimizadores de potencia para cada string.
- El diseño utiliza únicamente optimizadores de potencia S1200.

## solaredge

## <span id="page-2-0"></span>Diseño de una instalación de 2 strings en SolarEdge Designer

Pasos preliminares:

- 1. En SolarEdge Designer, seleccione el inversor «SE33.3K para S1200 < 81 módulos». Tenga en cuenta que Designer elige automáticamente el optimizador de potencia S1200.
- 2. Conecte al menos 15 optimizadores de potencia para cada string, pero no más de 20.

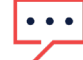

#### NOTAS IMPORTANTES

- Aunque Designer no permite más de 20 optimizadores por string, SolarEdge permite y aprueba dicho diseño.
- Como ejemplo: se permite diseñar con un inversor que tenga un string conectado a 22 optimizadores de potencia y un segundo string con 18 optimizadores de potencia, aunque Designer no lo valide.
- Si el diseño tiene más de 80 módulos FV, utilice el inversor configurado para 750 V como de costumbre.

## <span id="page-2-1"></span>Ejemplos

Los siguientes ejemplos ilustran el uso de 80 u 81 módulos FV de 550 Wp, conectados a los optimizadores de potencia S1200 y al inversor SE33.3K. El inversor está configurado por defecto a 750V CC o a 850V CC.

Los ejemplos son válidos para los inversores con tecnología Synergy SE33.3K, SE66.6K y SE100K, y se basan en el diseño general de la planta que se muestra a continuación.

<span id="page-2-2"></span>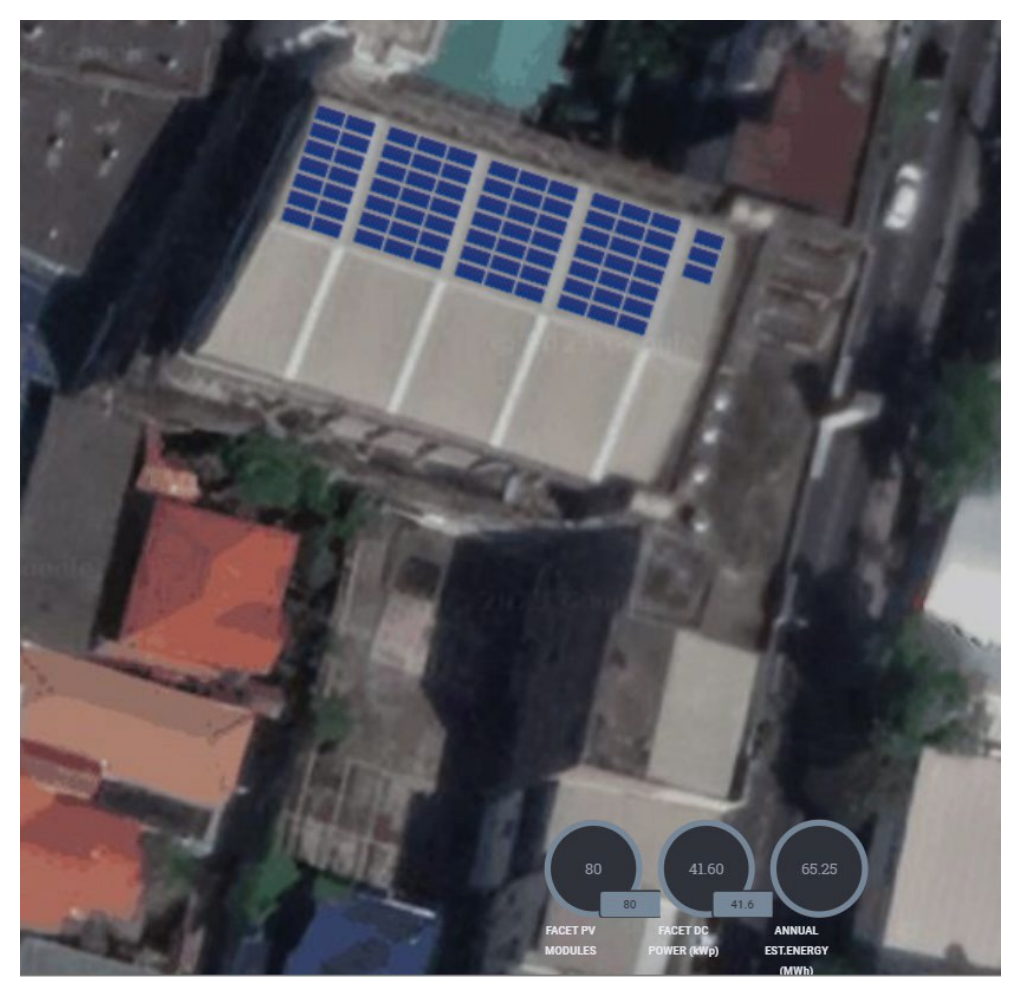

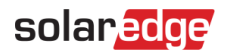

#### Ejemplo 1: Diseño válido

• 81 x 550WP. Módulos FV en un diseño de 3 strings de 750V cc utilizando el inversor de red SE33.3K 230V/400V.

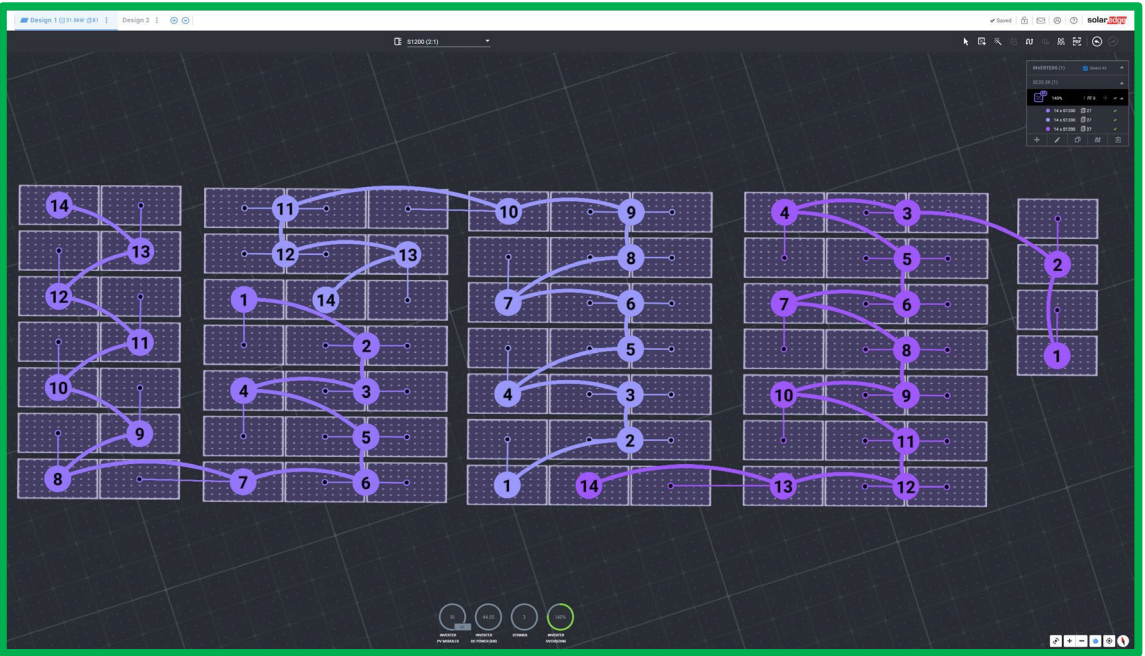

#### <span id="page-3-0"></span>Ejemplo 2: Diseño válido

- 80 módulos FV en un diseño de 2 strings utilizando el SE33.3K configurado para funcionar a 850V cc. Nota: «SE33.3K para S1200 < 81 módulos» se elige en Designer.
- Está previsto que cada string incluya al menos 15 (pero no más de 20) optimizadores de potencia.

<span id="page-3-1"></span>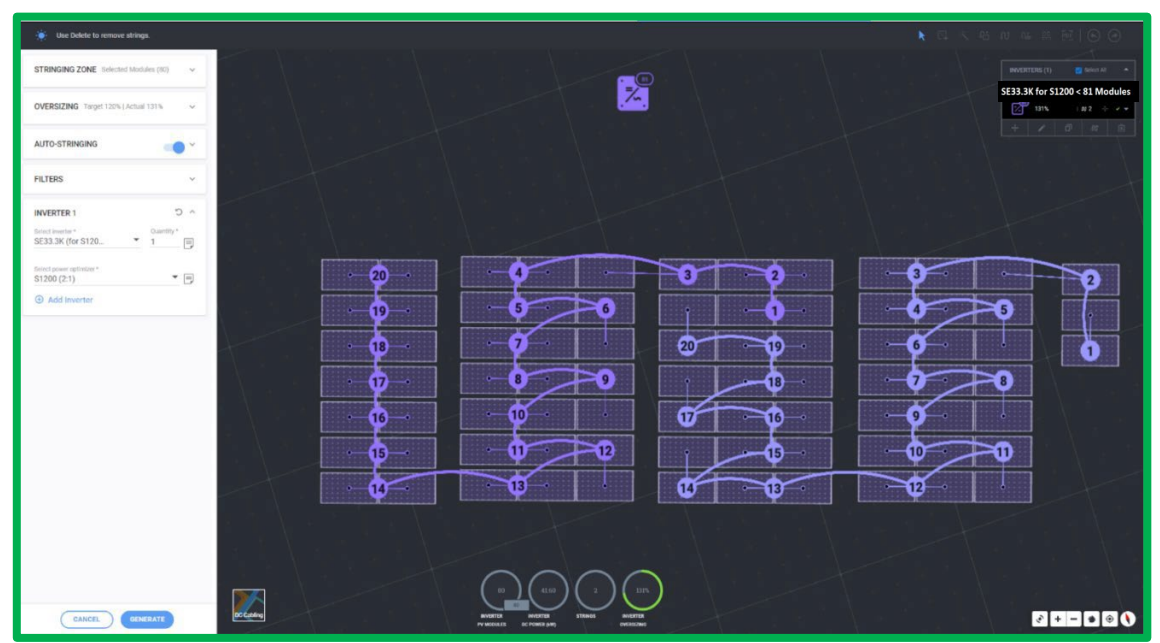

## solaradge

## Ejemplo 3: Diseño no válido  $\mathsf{\times}$

- 81 módulos FV en un diseño de 2 strings usando SE33.3K configurados para funcionar a 850V CC. Nota: «SE33.3K para S1200 < 81 módulos» se elige en Designer.
- Esta configuración no está permitida en Designer ya que requiere 21 optimizadores de potencia en uno de los strings.

<span id="page-4-0"></span>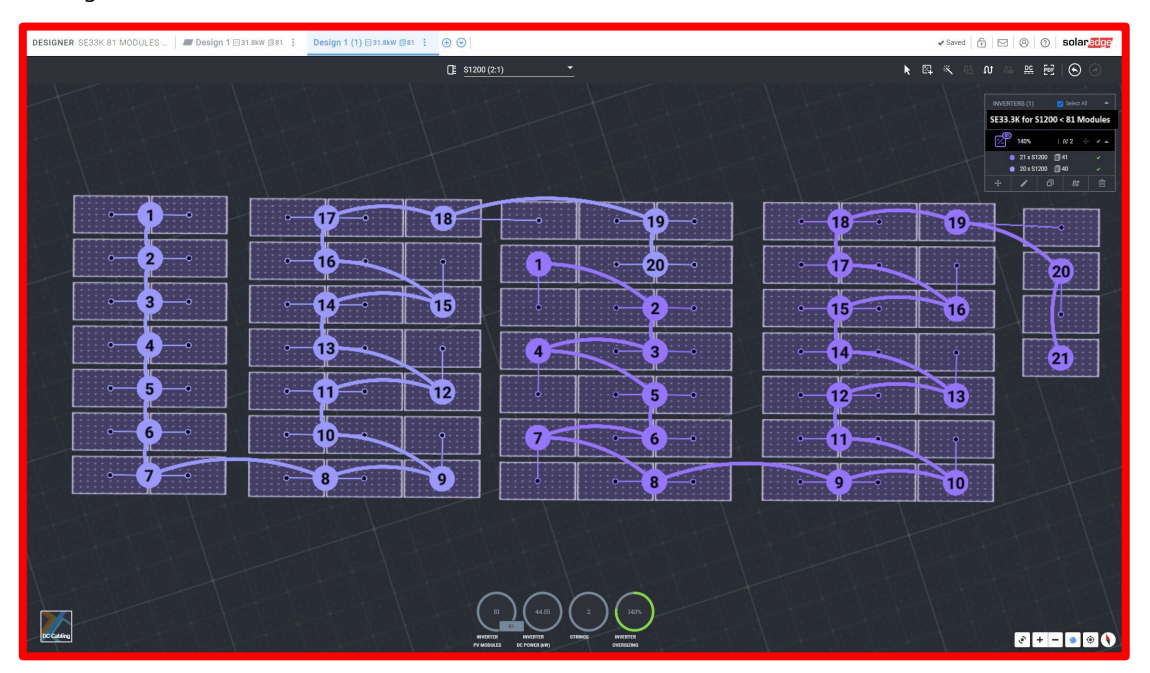

## solaredge

## Puesta en marcha del sistema mediante SolarEdge SetApp

Al poner en marcha el inversor, debe configurar la tensión del string fija en 850V manualmente a través de SetApp.

#### <span id="page-5-0"></span>Configuración de la Tensión del string fija

1. En SetApp, en la pantalla «Puesta en marcha», pulse Control de energía.

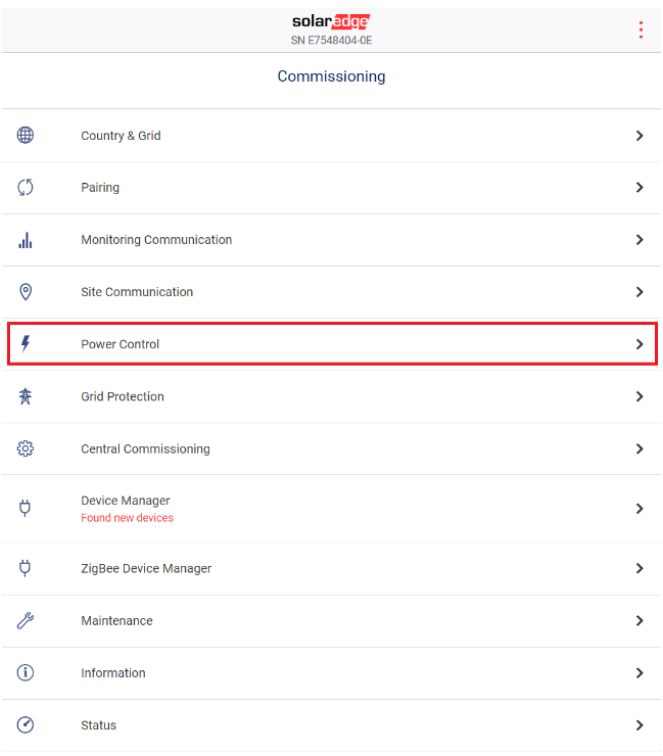

2. En la pantalla Control de energía, pulse Avanzado.

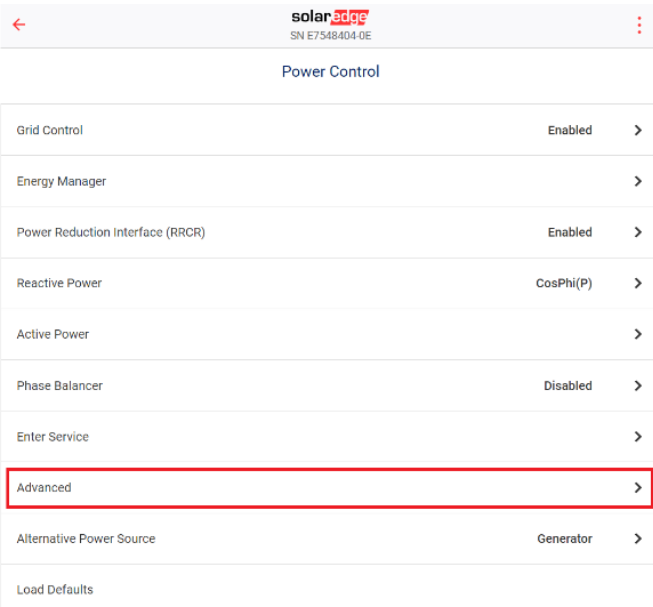

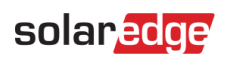

3. En la pantalla Control avanzado de energía, pulse Tensión de string fija.

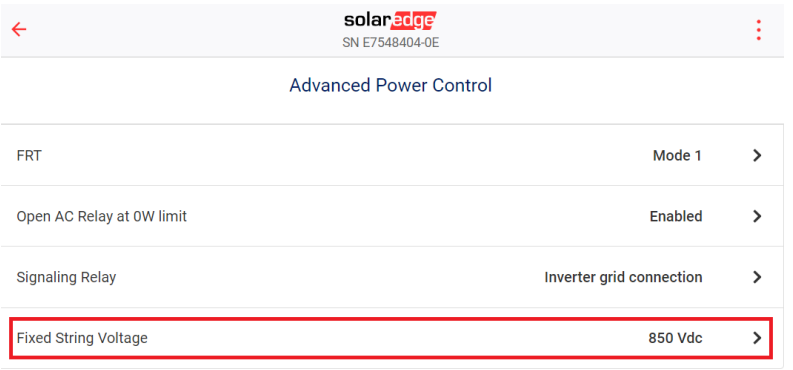

4. En la pantalla Tensión de string fija, pulse 850V CC. Aparece una marca de verificación junto a 850V CC y la tensión de string fija está configurada en 850V CC.

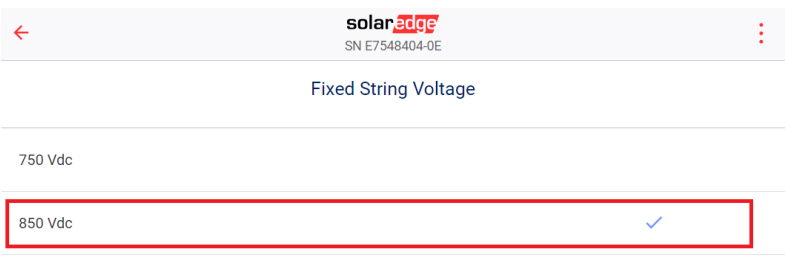